# Moderate software deposit

A guide and best practices for the digital librarian v1.0

Auteurs:

- Morane Gruenpeter morane@softwareheritage.org
- Jozefina Sadowska josephine.sadowska@inria.fr

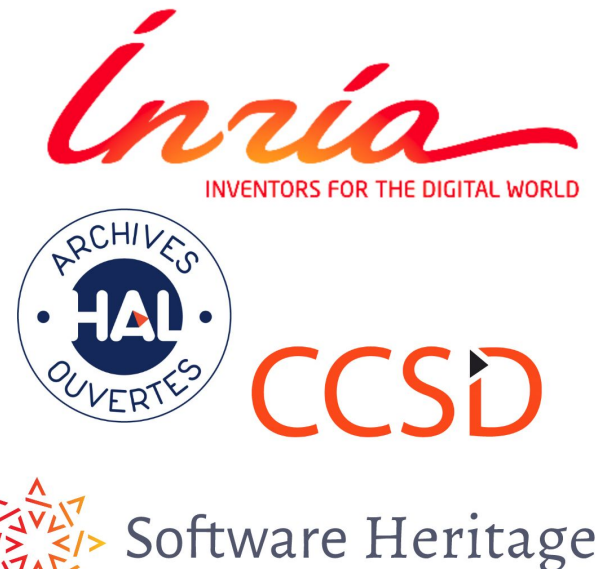

# A software deposit

- One compressed **archive** containing source code (mostly text files)
- A collection of **metadata**
	- Generic metadata
	- Software specific metadata

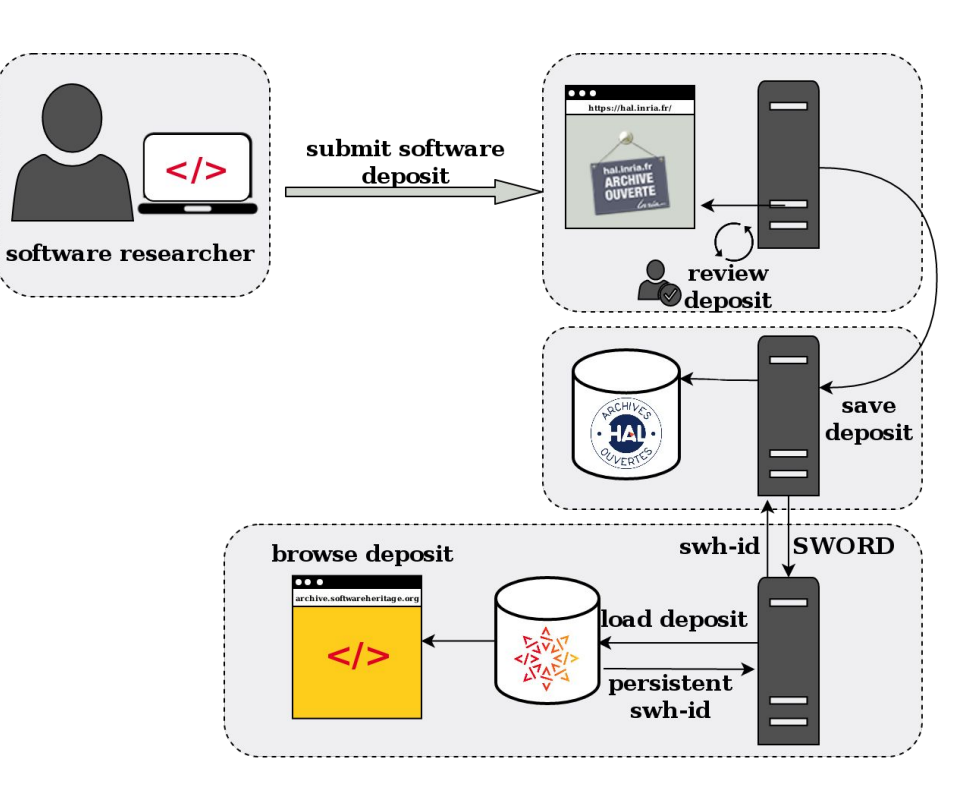

Here is the link for the user guide: <https://hal.inria.fr/hal-01872189>

# Moderate a software artifact

Choose a deposit with 'software' as the deposit type.

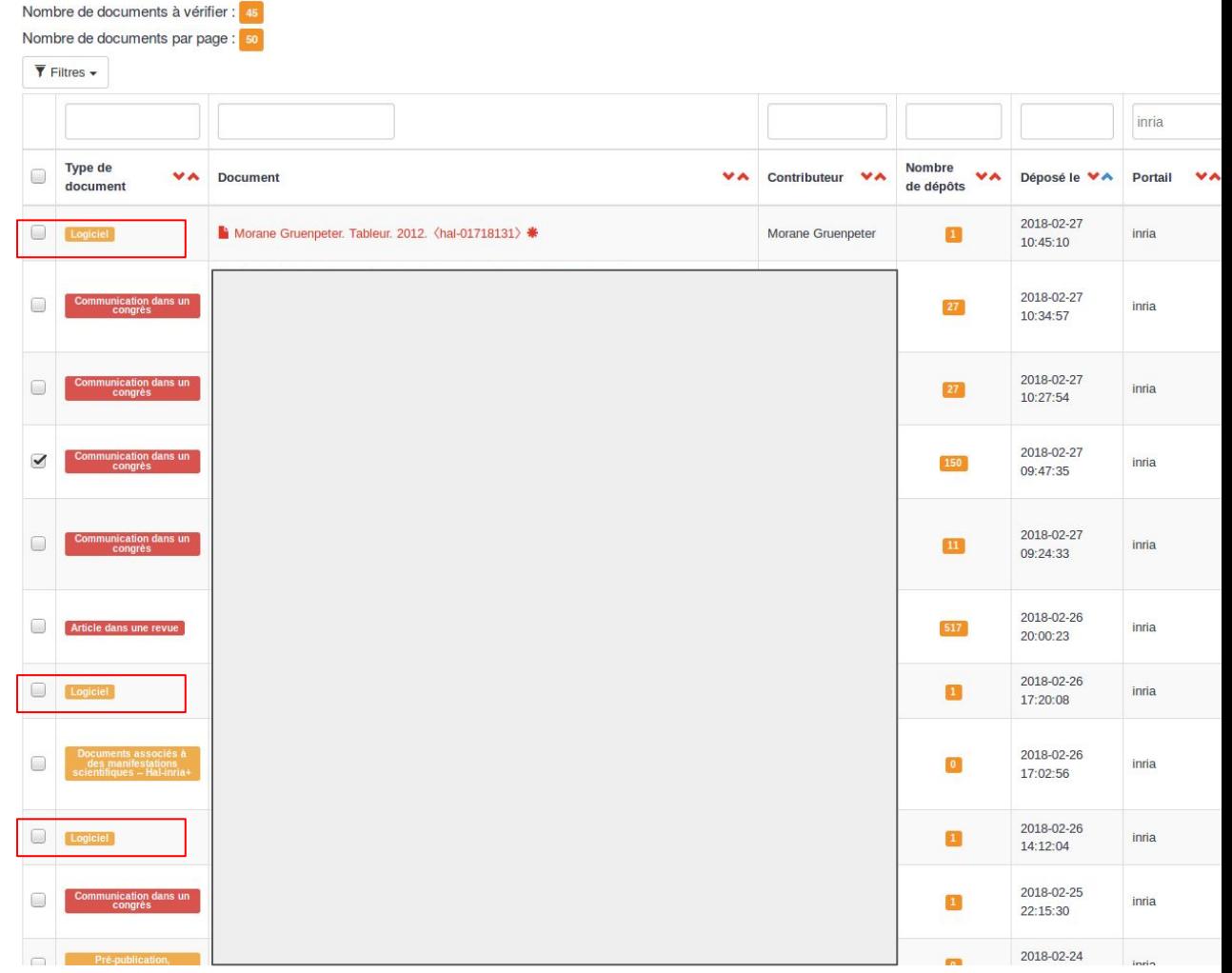

#### First step

- Download the archive
- Extract files
- Check that the software title matches the content, by finding the name present in one of the files or as the name of a directory:
	- If it is validate
	- If not verify with the contributor

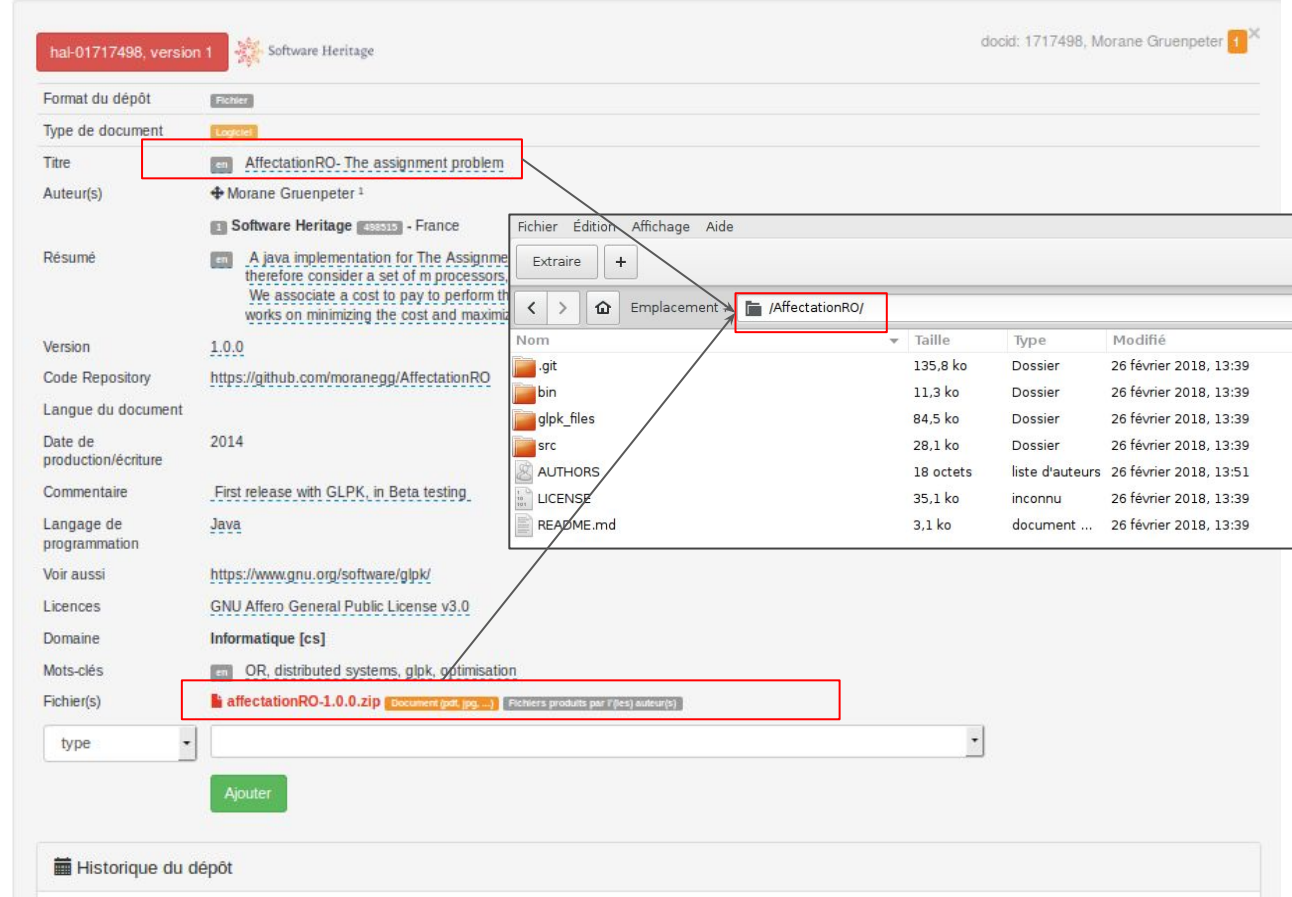

# Title and description

- Check if there is README file
	- If not check with the contributor
- Open the README file in a text editor (simple-text editor, notepad, etc.)
- Check if the content is **coherent** with the metadata:
	- the title
	- the description
	- the version
- If it is validate

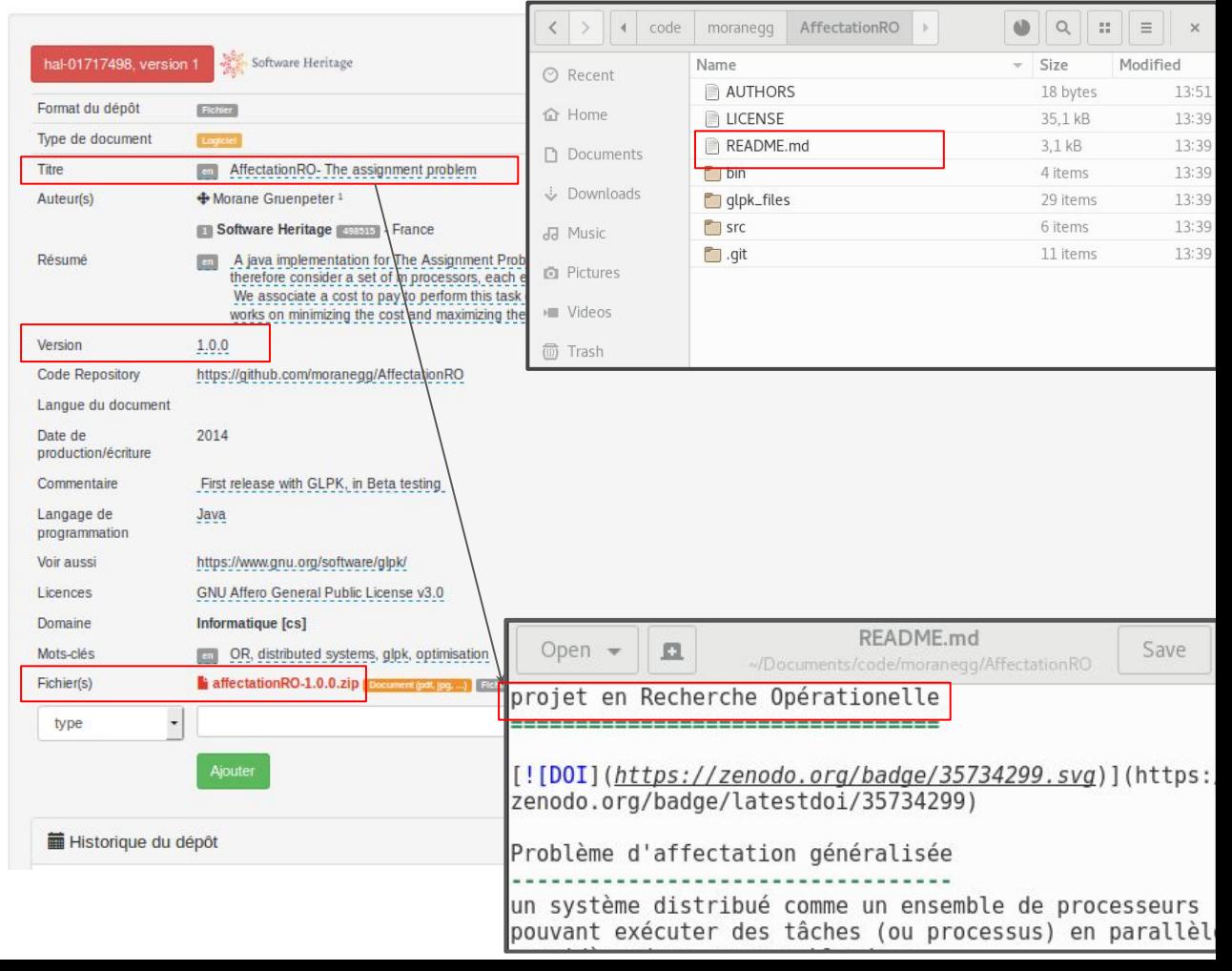

## The authors

- Check if there's an:
	- AUTHOR file
	- or/and a CONTRIBUTORS /
	- or/and a CREDITS file
	- or/and a CITATION file
	- Or the README **contains all authors by name.**
	- if there is validate
- If there is an AUTHOR file **without** one of the authors in the metadata:
	- check with the contributor
- If there is an AUTHOR file with names that are not in the metadata:
	- check with the contributor

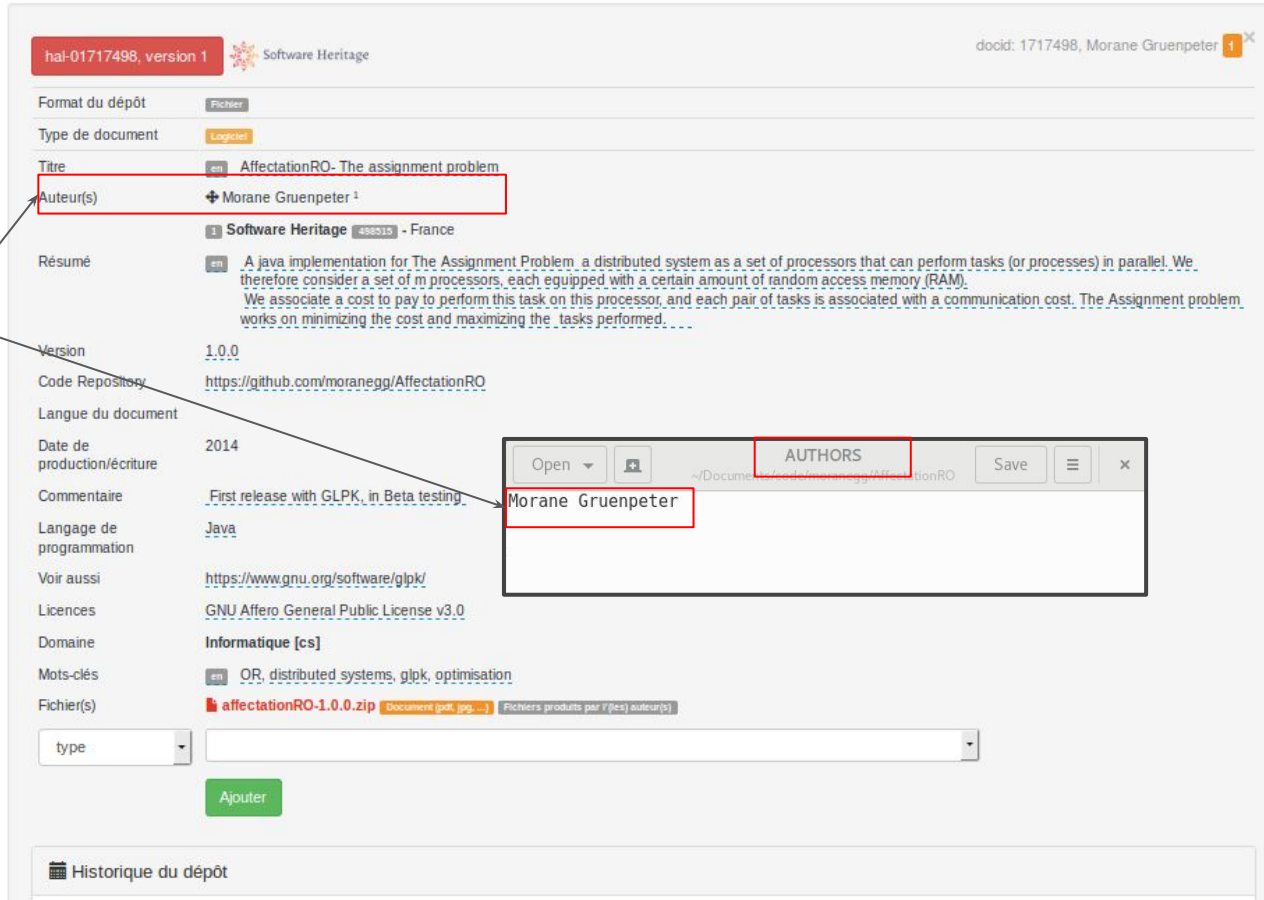

## The license/s

- Check there is at least one license in the metadata
- Check for a LICENSE file (COPYING, or any other name for a file containing the license).
- Check that the license/s in the metadata matches the license/s in the content
	- If it is validate
	- If not Check with the contributor

N.B. In HAL we accept only content with an open license. For your information here is the [spdx reference](https://spdx.org/licenses/) [list](https://spdx.org/licenses/) of open source licenses.

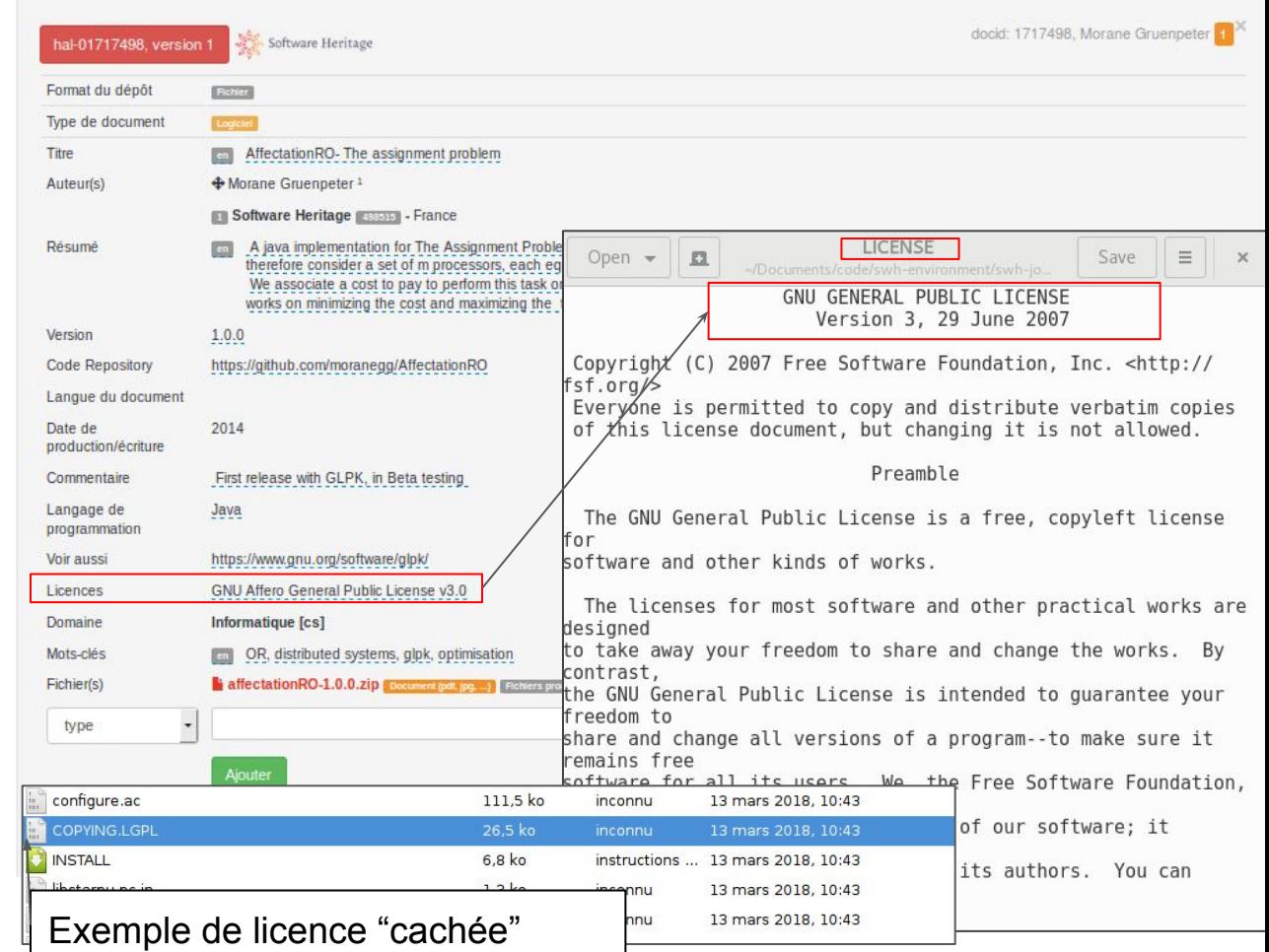

# Citation file or codemeta.json file

- Check for a file containing the software citation or any other metadata files to verify the contributed metadata:
	- CITATION
	- CITATION.cff
	- codemeta.json

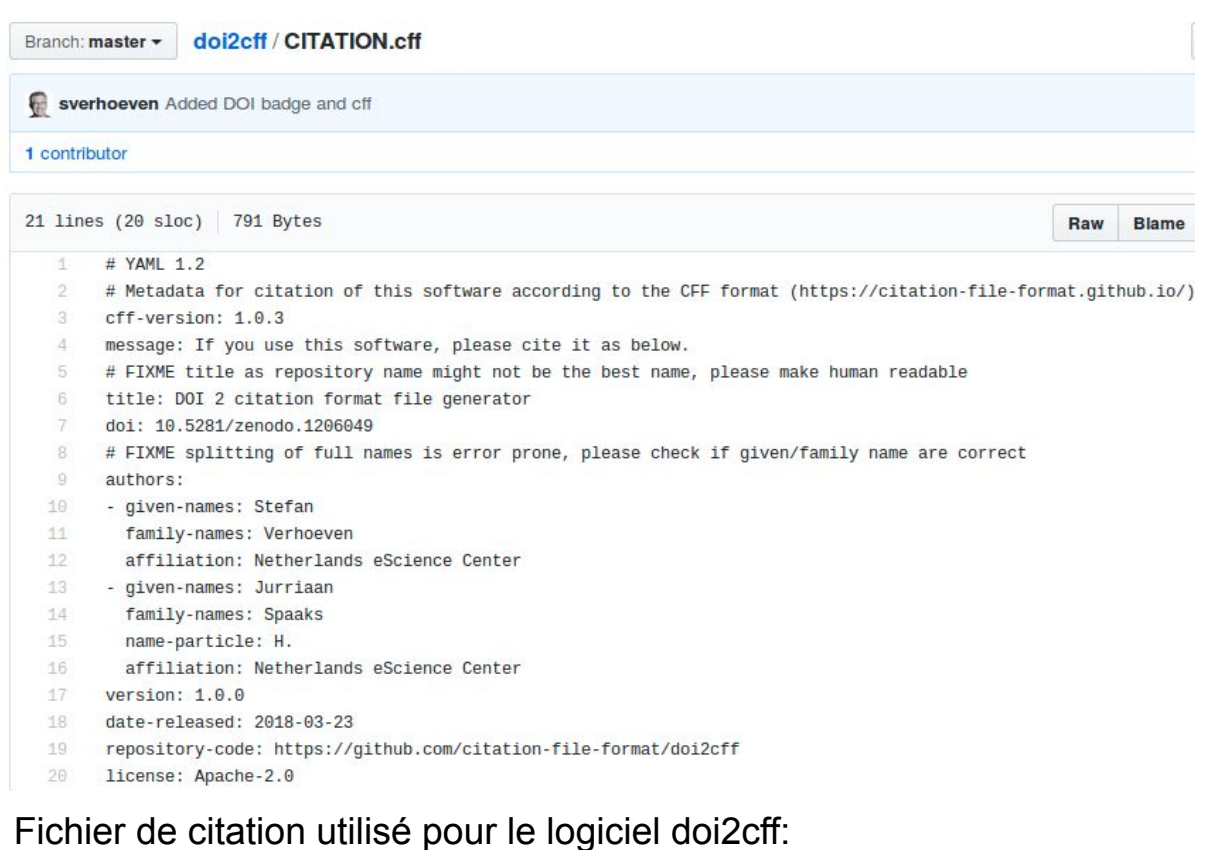

<https://github.com/citation-file-format/doi2cff/blob/master/CITATION.cff>

#### The content

- Check that the content is not aberrant:
	- If it's a zip containing another zip
	- Or If one file's size is greater than 1GB and if the file extension is part of this [list](https://en.wikipedia.org/wiki/Video_file_format)
	- Check with the contributor

You should know that all downloaded files may contain malware, even pdf files. To protect yourself :

- Open the files only with up-to-date tools and try opening only text files with the text editor.
- Never execute code explicitly (do not open files ending with .exe)

Film

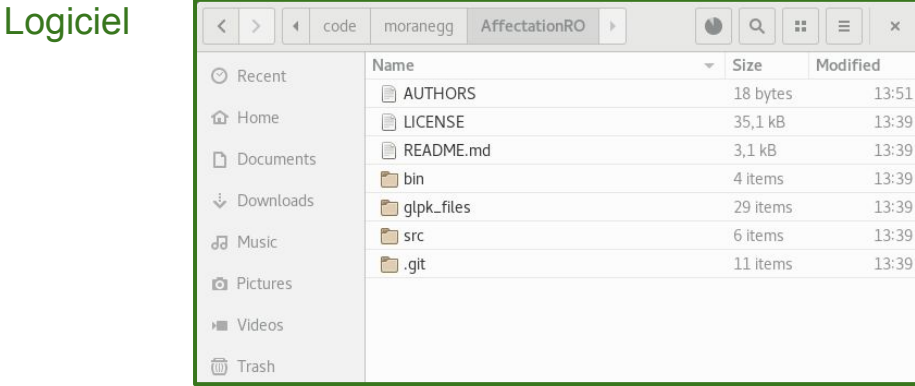

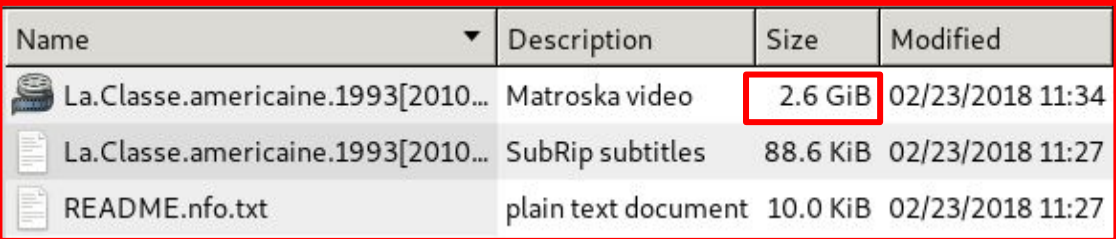

## The code repository

- Visit the code repository associated with a deposit and verify that it is the same software:
	- title.
	- actors,
	- general coherence

There can be some differences that can be accepted:

- Pseudonymes for the authors names
- The content can be different than the deposit (The developpement may have evolved since the deposit ).

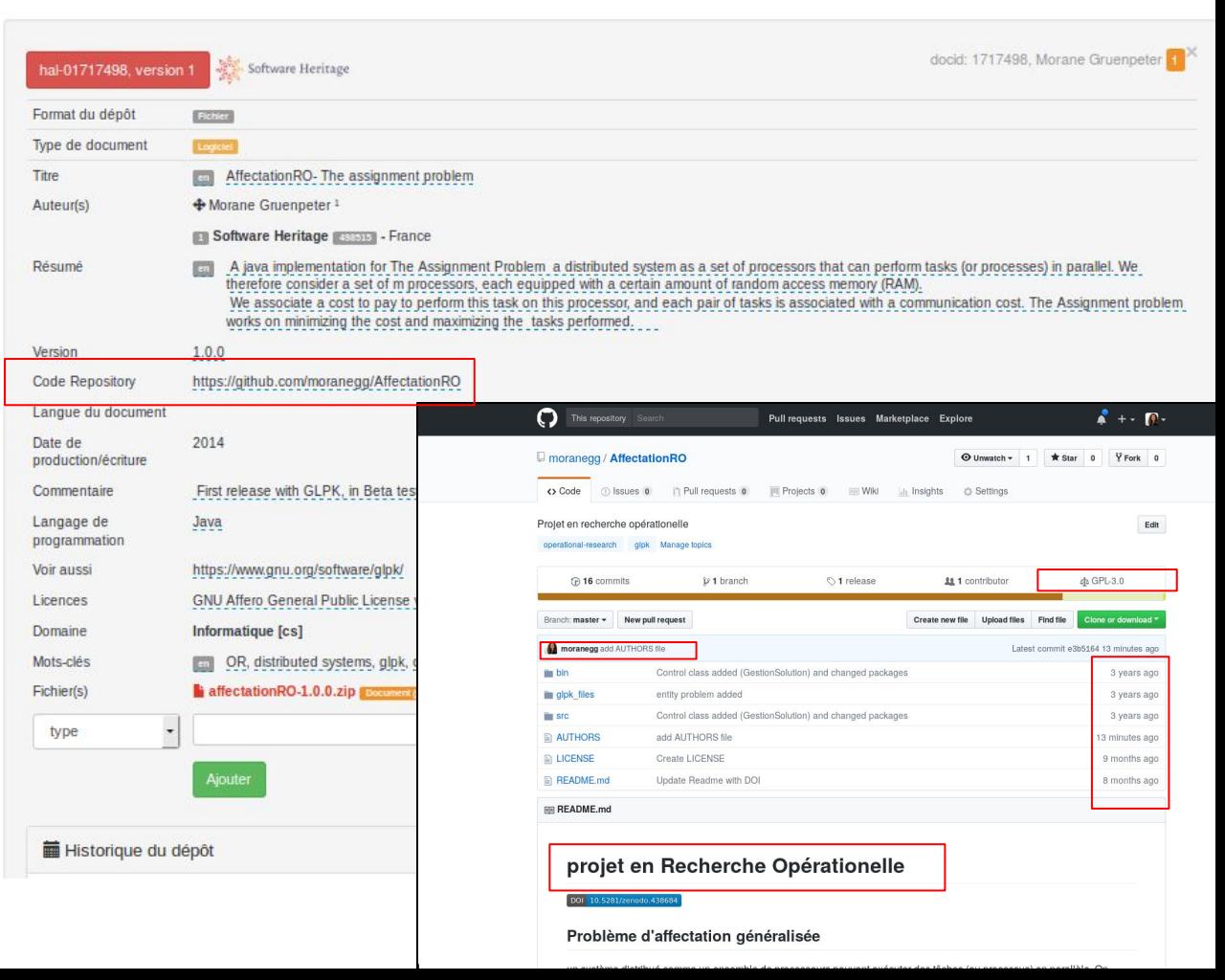

 $HAL -$ 

**CCSD** 

#### Preserve the deposit in the Software Heritage archive (SWH)

- If the contributor accepts the software transfer to SWH it will appear with this logo.
- After the deposit was validated the transfer can take a **few minutes** (it depends on the size of the deposit and other technical factors)
- Do not leave the page.
- If an error occurs, contact the CCSD technical service.

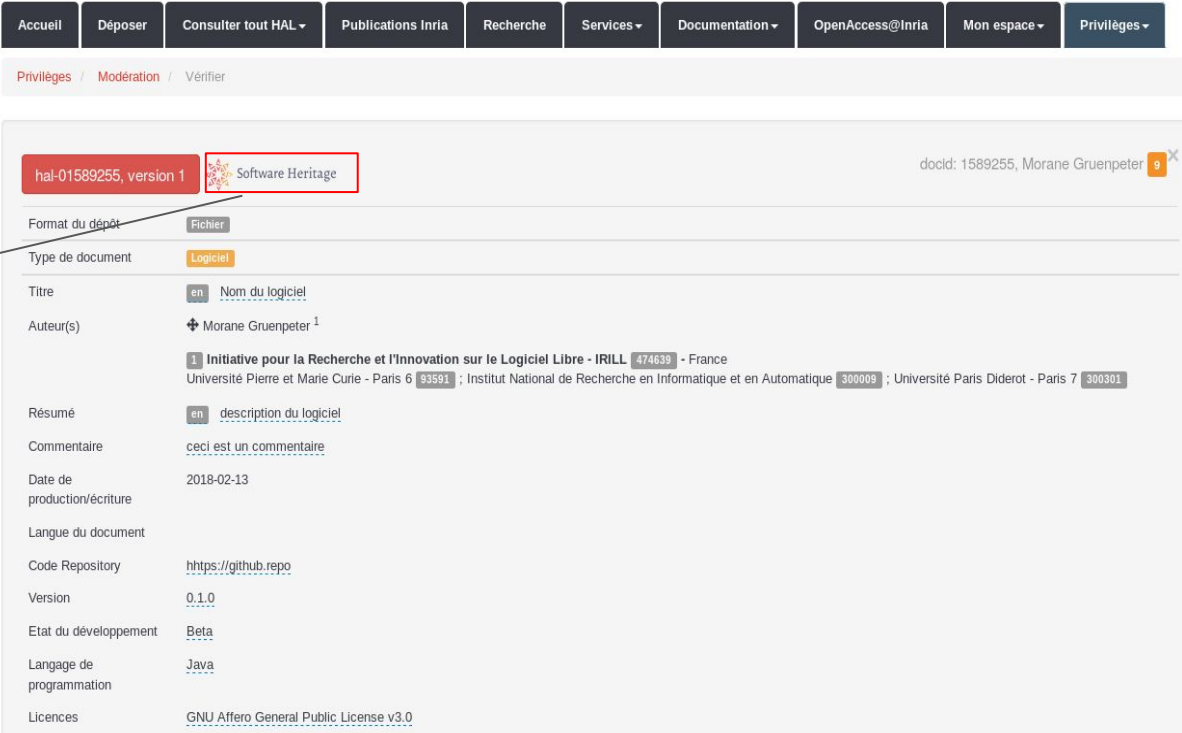

**HAL - Inria Archive ouverte / Open archive** 

# The transfer to SWH-How it works?

The deposit is pushed to SWH via SWORD protocol the same way as ArXiv. The deposit can be :

1. Accepted by SWH  $\rightarrow$ 

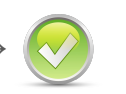

- It disappears from the deposits list and it is published on HAL
- A few hours later the swh-id is integrated to the published depose
- 2. Refused by SWH  $\rightarrow$ 
	- It stays in the deposits list
	- Write a comment that the deposit shouldn't be re-moderated
	- Contact the CCSD and SWH technical service

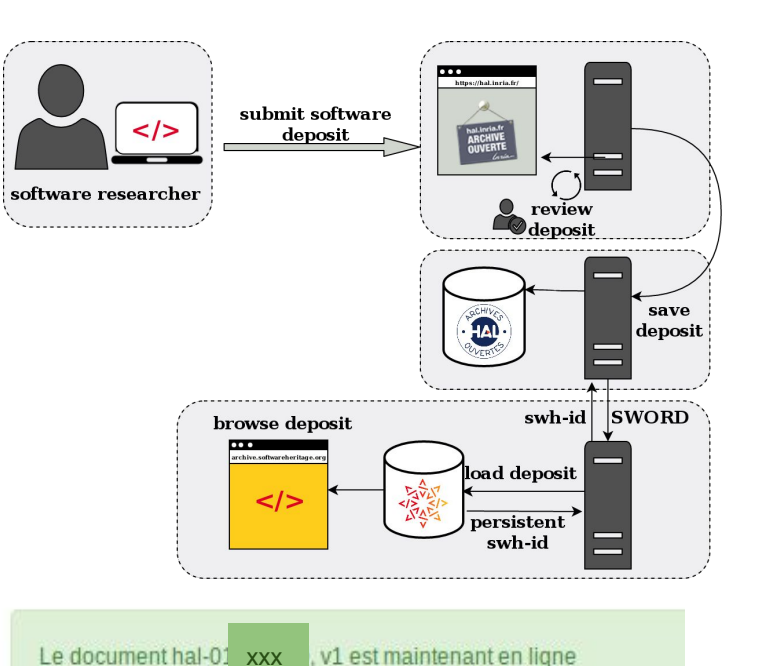

SWORD SWH response: rejected https://deposit.softwareheritage.org/1/hal/147/status/

SWORD SWH response: Max recursion time...

## The deposit's moderation history

In the deposit's moderation history the following messages can be found:

- Interaction between the moderator and the contributor
- Messages about the moderation process
- Error messages received from SWH.

Please read carefully the history before validating a deposit.

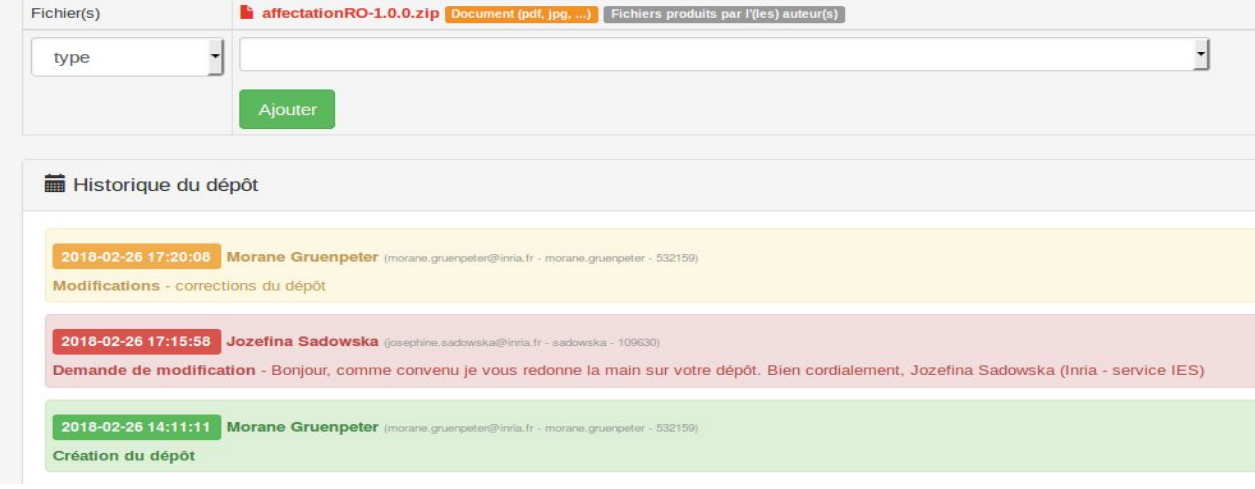

## The published deposit before the swh-id integration

**It can take a few hours or even a day before the swh-id is available on the published deposit.** 

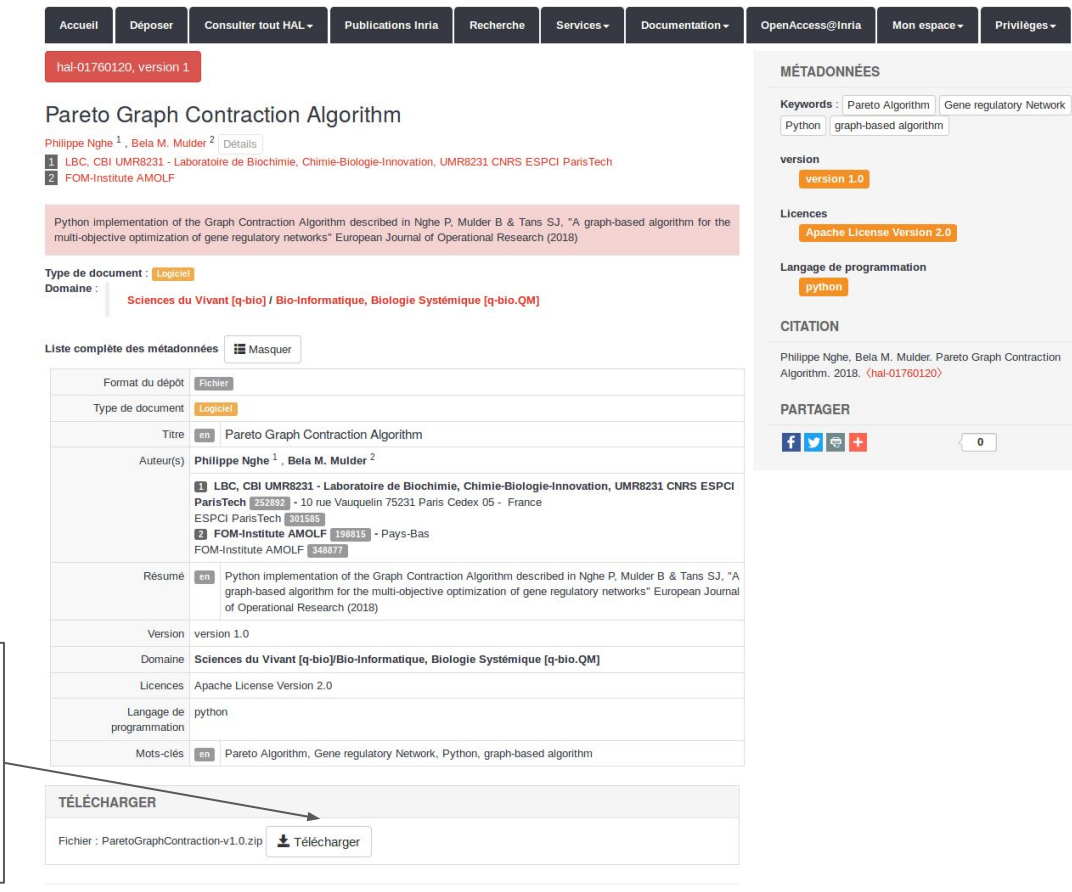

# The finalized software artifact deposit on hal.inria.fr

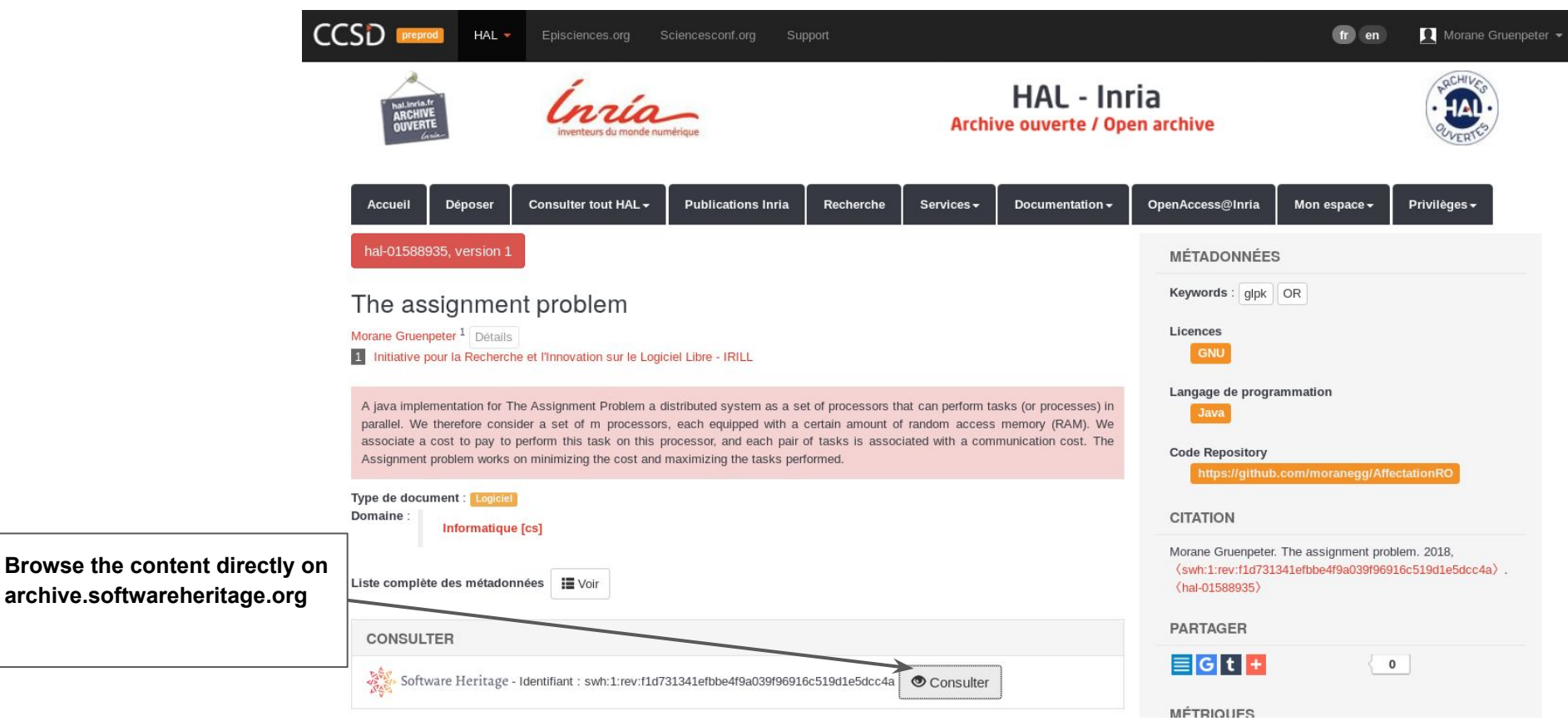

# The software artifact on archive.softwareheritage.org

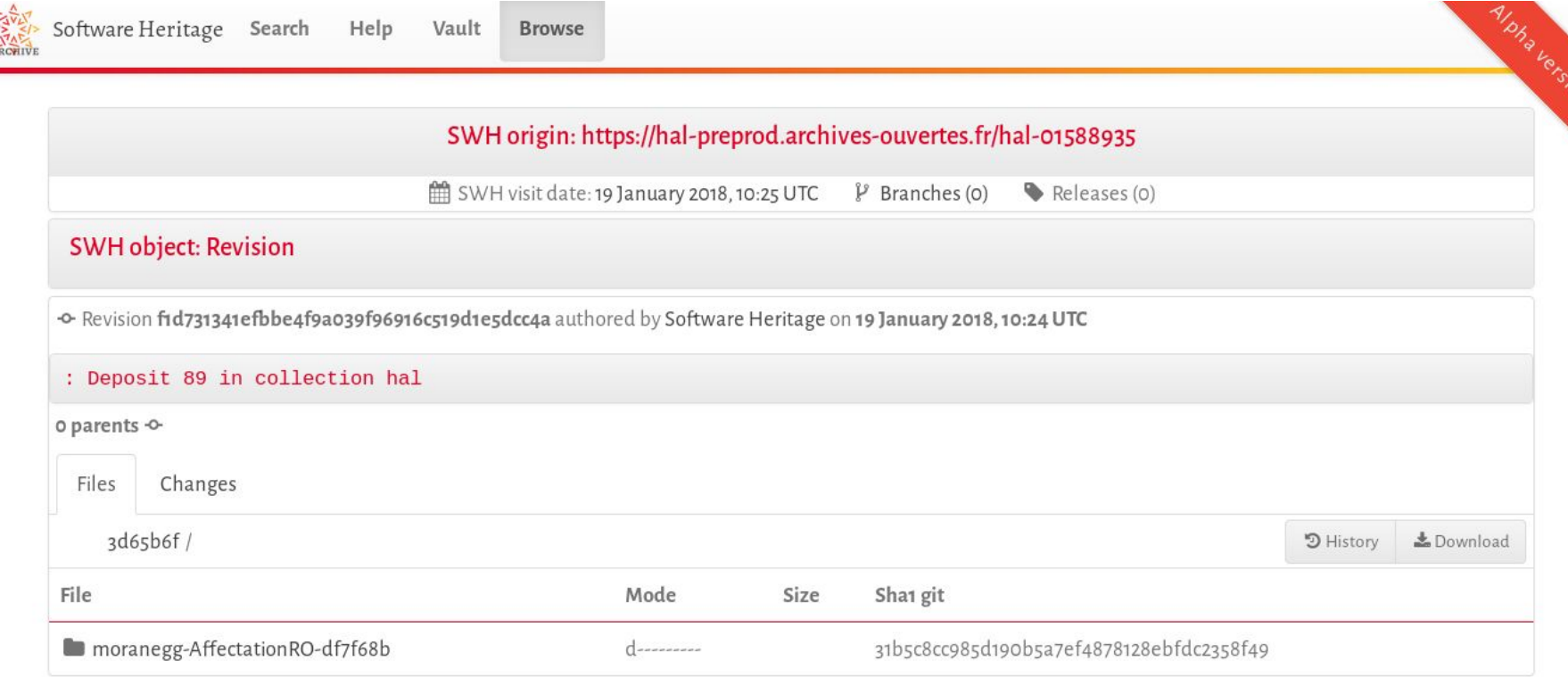

# Particular points of vigilance

# Authors

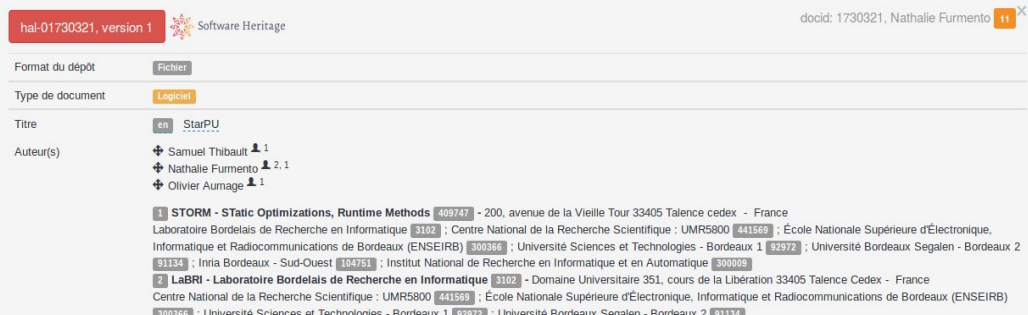

Scenario: the AUTHOR\* file contains 36 names, but the metadata has only 3 authors (\*AUTHORS, CREDITS, CITATION files)

- Verify the situation with the contributor
- Propose to the contributor two separated lists or two separated files for:
	- authors
	- contributors

Scenario: The metadata indicates the software team or the software project as the author and the AUTHORS file captures a complete list of authors:

• Verify the situation with the contributor that all authors are aware and acknowledge that they are not in the metadata.

Simon Archipoff <simon.archipoff@etu.u-bordeaux1.fr> Cédric Augonnet <cedric.augonnet@inria.fr> Olivier Aumage <olivier.aumage@inria.fr> William Braik <wbraik@gmail.com> Berenger Bramas <berenger.bramas@inria.fr> Alfredo Buttari <alfredo.buttari@enseeiht.fr> Adrien Cassagne <adrien.cassagne@inria.fr> Jérôme Clet-Ortega <ierome.clet-ortega@labri.fr> Nicolas Collin <nicolas.collin@inria.fr>  $10$ Ludovic Courtès <ludovic.courtes@inria.fr>  $11$ Yann Courtois <vann.courtois33@gmail.com>  $12$ Jean-Marie Couteven <im.couteven@gmail.com> Nathalie Furmento <nathalie.furmento@labri.fr>  $13$ David Gómez <david gomez1380@yahoo.com.mx>  $14$ Sylvain Henry <sylvain.henry@inria.fr> 15 16 Andra Hugo <andra.hugo@inria.fr>  $17$ Mehdi Juhoor <mjuhoor@gmail.com> Xavier Lacoste <xavier.lacoste@inria.fr> 18 19 Benoît Lizé <benoit.lize@qmail.com> 20 Antoine Lucas <antoine.lucas.33@qmail.com>  $21$ Brice Mortier <br/> <br />
<br />
<br />
<br />
Let Getu.u-bordeaux<br />
1.fr> 22 Stojce Nakov <stojce.nakov@inria.fr> 23 Joris Pablo <joris.pablo@orange.fr>  $24$ Damien Pasqualinotto <dam.pasqualinotto@wanadoo.fr> 25 Nguyen Quôc-Dinh <nguyen.quocdinh@gmail.com> 26 Cyril Roelandt <cyril.roelandt@inria.fr>  $27$ Anthony Roy <theanthony33@gmail.com> 28 Corentin Salingue <corentin.salingue@gmail.com> 29 Marc Sergent <marc.sergent@inria.fr> 30 Anthony Simonet <anthony.simonet@etu.u-bordeaux.fr>  $31$ Luka Stanisic <luka.stanisic@imag.fr> 32 Ludovic Stordeur <ludovic.stordeur@inria.fr> Guillaume Sylvand <guillaume.sylvand@airbus.com> 33 34 François Tessier <francois.tessier@inria.fr> 35 Samuel Thibault <samuel.thibault@labri.fr> 36 Pierre-André Wacrenier <wacrenier@labri.fr> 37

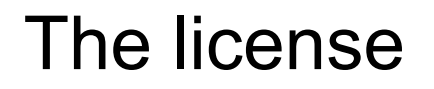

Scenario: a LICENSE, LICENCE.txt, LICENSE.txt, LICENCE.md, LICENSE.md, Licence.txt or COPYRIGHT, COPYING etc. is included but do not match the license in the metadata.

Do you validate ?

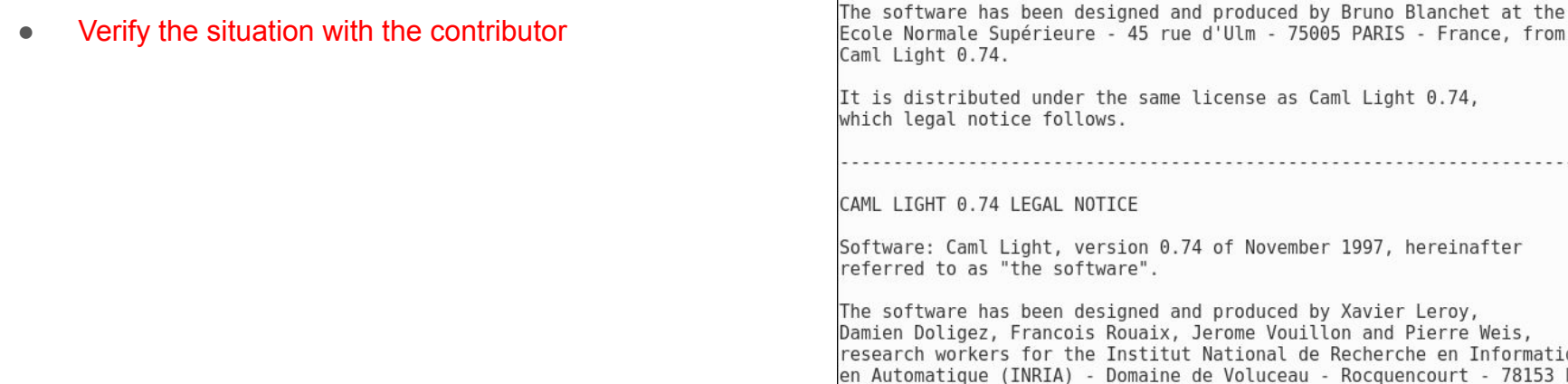

en designed and produced by Xavier Leroy, cois Rouaix, Jerome Vouillon and Pierre Weis, the Institut National de Recherche en Informatique et (A) - Domaine de Voluceau - Rocquencourt - 78153 Le Chesnay Cedex - France.

INRIA holds all ownership rights to Caml Light version 0.74.

Software: Caml Dim, version of february 1998, hereinafter

referred to as "the software".

The software has been registered at Agence pour la Protection des Programmes (APP).

Preamble:

# The content- Only one zipped file

Only one zipped file is expected in a software deposit

Scenario: There are more files in the deposit.

Do you validate ?

- Verify the situation with the contributor what happened and if they can deposit only one zipped file.
- **•** If the problem persist, verify with the CCSD technical support.

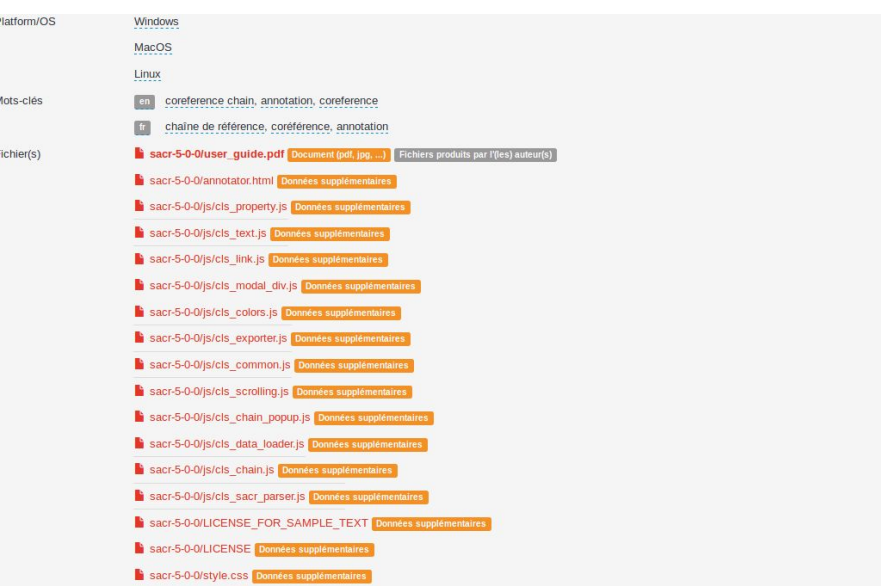

# Admin view of all software deposits on SWH (private)

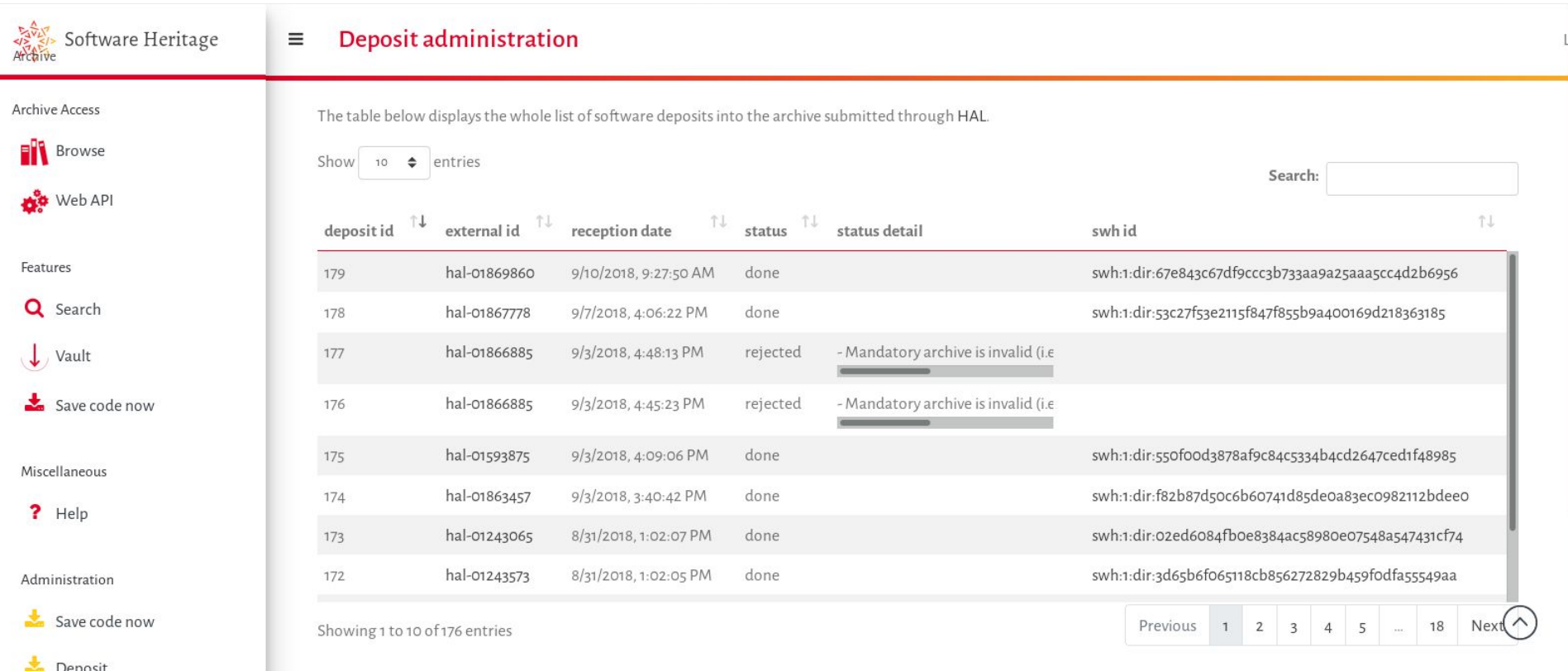